## Publishing Results

## *Before You Start*

You can share your fair's results on a public webpage, if you wish to do that. It's a two-step process: first, enabling that sharing for the fair; then, indicating which division(s) to share, as the results are complete. The results webpage is "dynamic", meaning that if a result is corrected/changed, within 15 minutes, the new results will be displayed, requiring no manage action/configuration change.

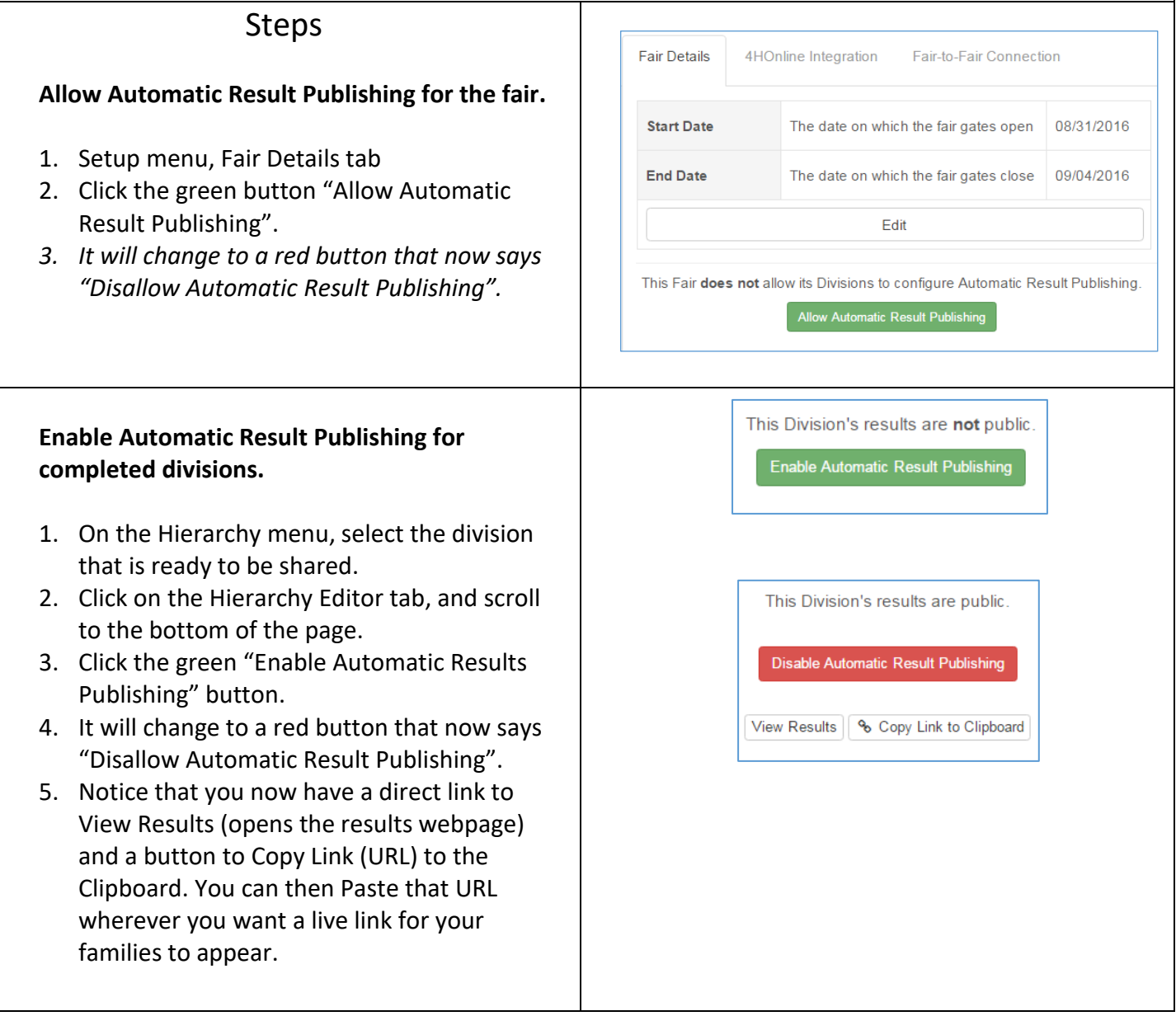

## Results Webpage Example

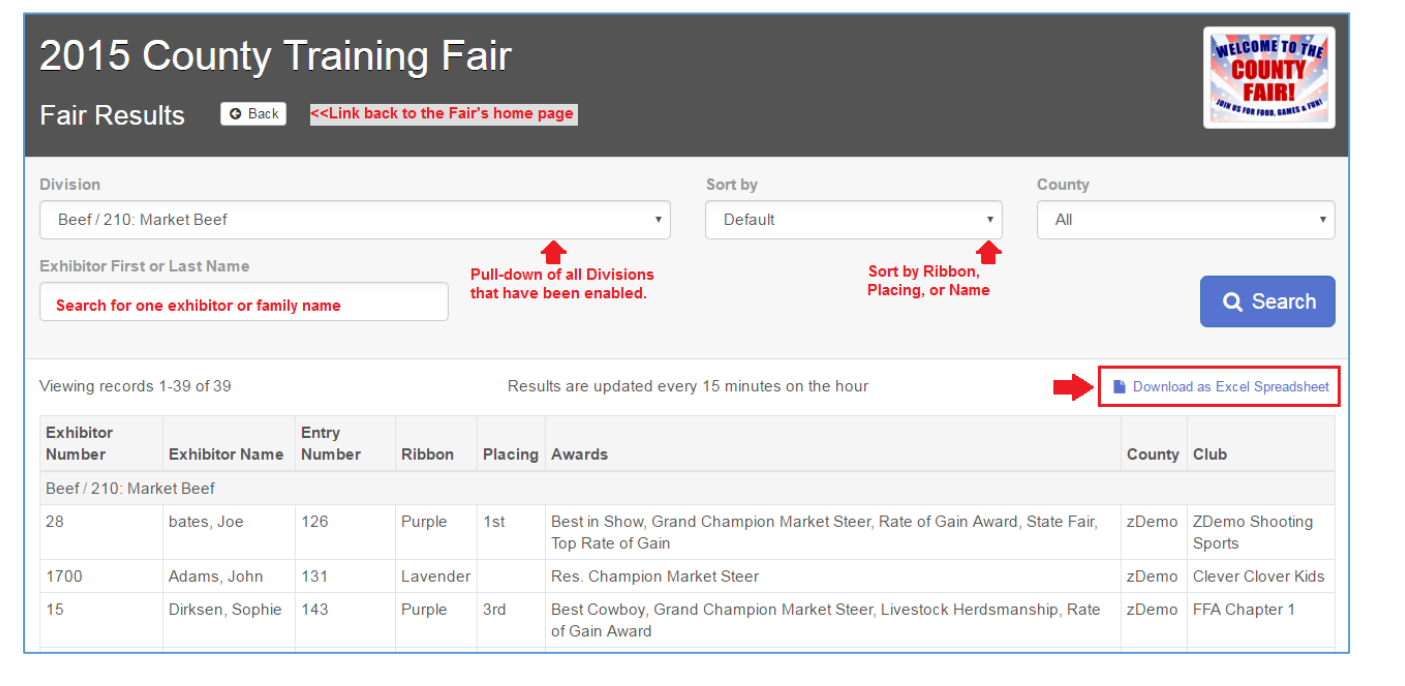

## *Tips*

To disable ALL results publishing for the fair, go back to the Setup menu, Fair Details tab, and "Disallow Automatic Results Publishing". When/if you change that back to "Allow…" all previously-shared divisions will again appear on your results page.

To remove just one division from the list available on your results page, go back to the Hierarchy menu, select the division, and "Disable Automatic Results Publishing" for that division. All other divisions will still be available on your results page.